#### СОГЛАСОВАНО

Первый заместитель генерального директора - заместитель по научной работе ФГУП «ВНИИФТРИ»  $P490$ **WCC** А.Н. Щипунов  $ABB1$ 07 2022 г  $\mathcal{Y}$ 

# **Государственная система обеспечения единства измерений**

**Установка для измерения параметров полупроводниковых материалов на эффекте Холла HMS-3000**

## **МЕТОДИКА ПОВЕРКИ**

# **HMS-3000 МП**

р.п. Менделеево 2022 г.

# **Содержание**

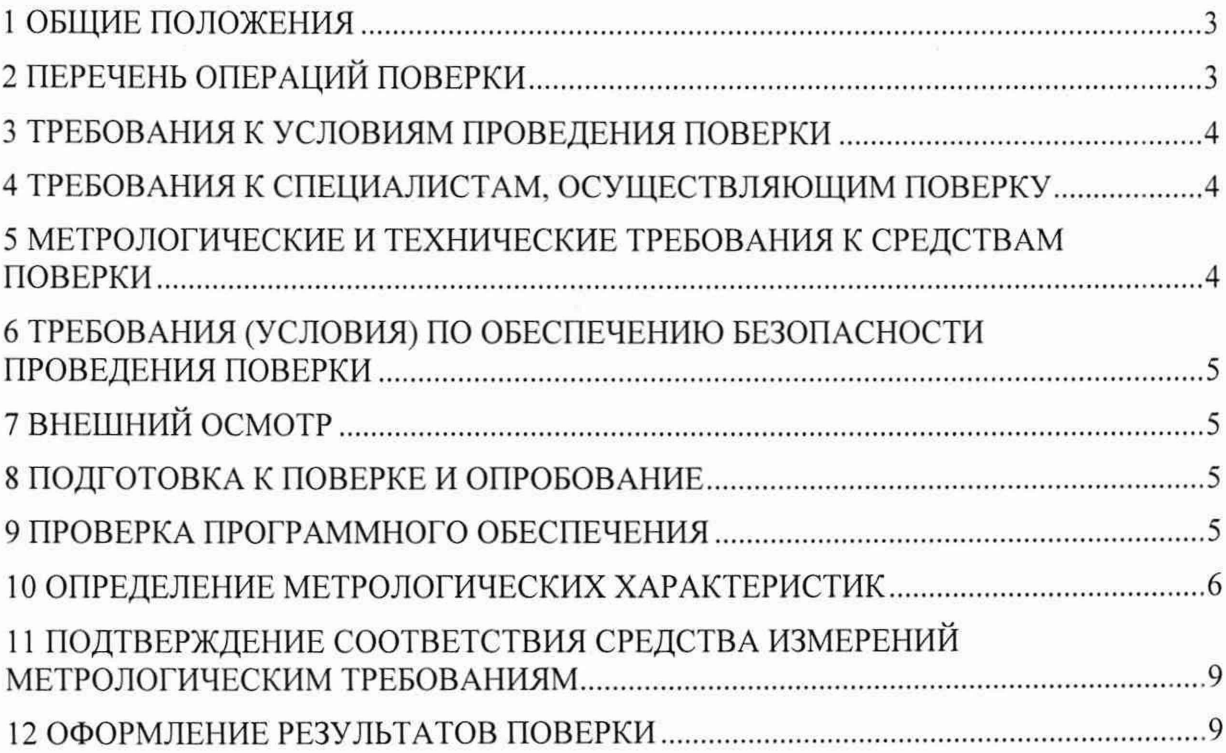

 $\alpha$  .

#### **1 ОБЩИЕ ПОЛОЖЕНИЯ**

1.1 Настоящая методика распространяется на установку для измерения параметров полупроводниковых материалов на эффекте Холла HMS-3000, заводской номер Н30121 12020 (далее - установка), изготовленную корпорацией Ecopia, Корея, и устанавливает объём, методы и средства первичной и периодической поверок.

1.2 При проведении поверки необходимо руководствоваться документом HMS-3000 РЭ «Установка для измерения параметров полупроводниковых материалов на эффекте Холла HMS-3000. Руководство по эксплуатации» (далее - HMS-3000 РЭ).

1.3 Передача размеров единиц величин при поверке осуществляется методом прямых и косвенных измерений.

1.4 При проведении поверки обеспечена прослеживаемость результатов измерений к:

- государственному первичному эталону единиц магнитной индукции, магнитного потока, магнитного момента и градиента магнитной индукции в соответствии с государственной поверочной схемой для средств измерений магнитной индукции, магнитного потока, магнитного момента и градиента магнитной индукции ГЭТ12-2021;

- государственному первичному эталону единицы силы постоянного электрического тока ГЭТ4-91 в соответствии с государственной поверочной схеме для средств измерений силы постоянного электрического тока в диапазоне от  $1 \cdot 10^{-16}$  до 100 А:

- государственному первичному эталону единицы электрического напряжения ГЭТ13-01 в соответствии с государственной поверочной схемой для средств измерений постоянного электрического напряжения и электродвижущей силы.

#### **2 ПЕРЕЧЕНЬ ОПЕРАЦИЙ ПОВЕРКИ**

2.1 При проведении поверки должны быть выполнены операции, указанные в таблице 2.1.

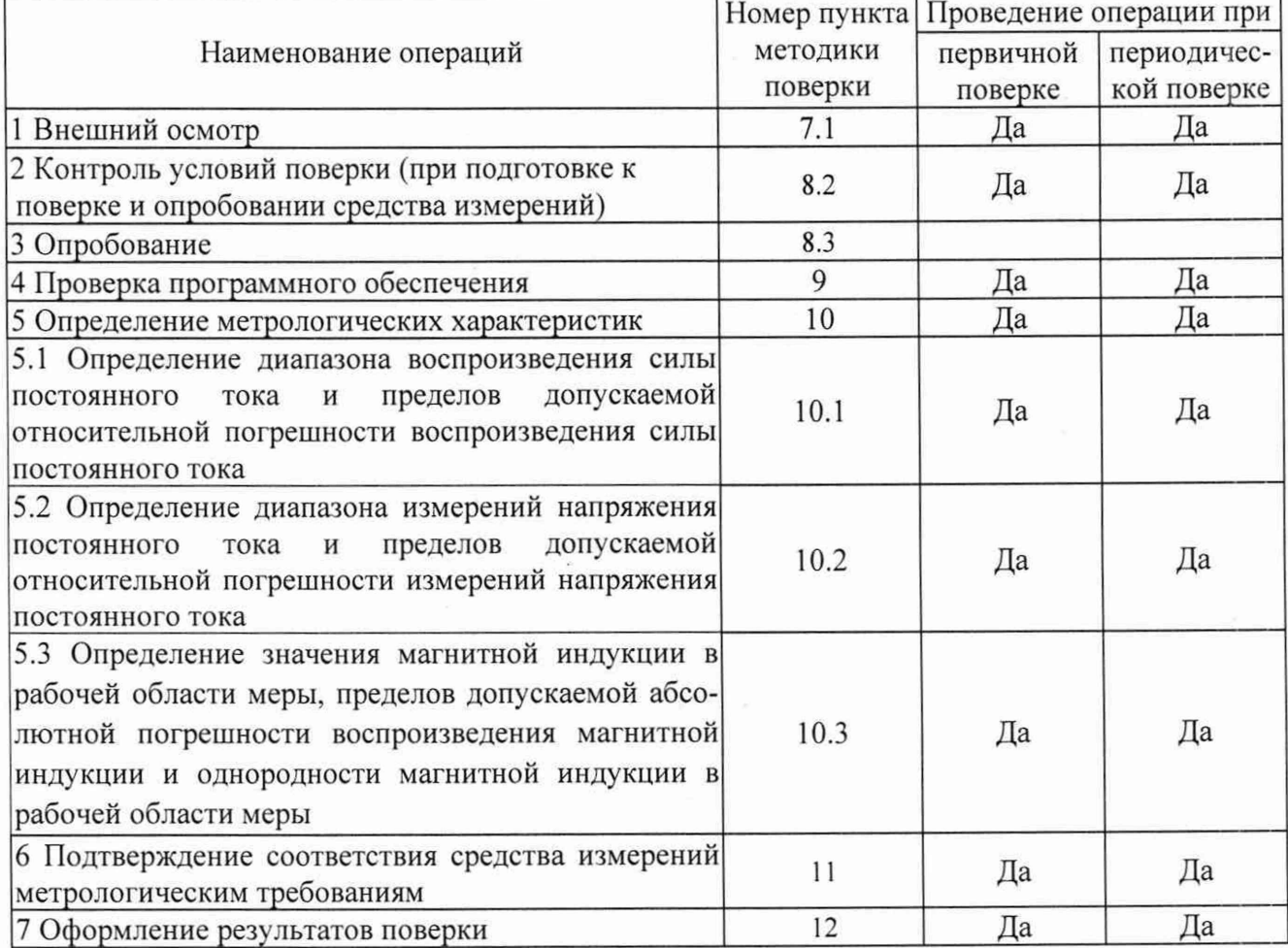

Таблица 2.1 - Операции поверки

2.2 Не допускается проведение поверки отдельных измерительных каналов или отдельных автономных блоков или меньшего числа измеряемых величин или на меньшем числе поддиапазонов измерений.

2.3 При получении отрицательных результатов при выполнении операций по п. 10 поверка прекращается до выявления и устранения причин.

## **3 ТРЕБОВАНИЯ К УСЛОВИЯМ ПРОВЕДЕНИЯ ПОВЕРКИ**

3.1 Поверку проводить при условиях:

- температура окружающего воздуха от +15 до +25 °С;
- атмосферное давление от 84 до 106,7 кПа;
- относительная влажность окружающего воздуха от 30 до 80 %;
- напряжение сети питания от 200 до 240 В;
- частота сети питания от 49,5 до 50,5 Гц.

## **4 ТРЕБОВАНИЯ К СПЕЦИАЛИСТАМ, ОСУЩЕСТВЛЯЮЩИМ ПОВЕРКУ**

<span id="page-3-0"></span>4.1 К проведению поверки могут быть допущены лица, имеющие высшее или среднее техническое образование и практический опыт в области радиотехнических измерений, аттестованные на право проведения поверки.

## **5 МЕТРОЛОГИЧЕСКИЕ И ТЕХНИЧЕСКИЕ ТРЕБОВАНИЯ К СРЕДСТВАМ ПОВЕРКИ**

5.1 При проведении поверки должны применяться средства поверки, указанные в таблице 3.1.

 $Ta6$ пина 3.1 – Средства поверки

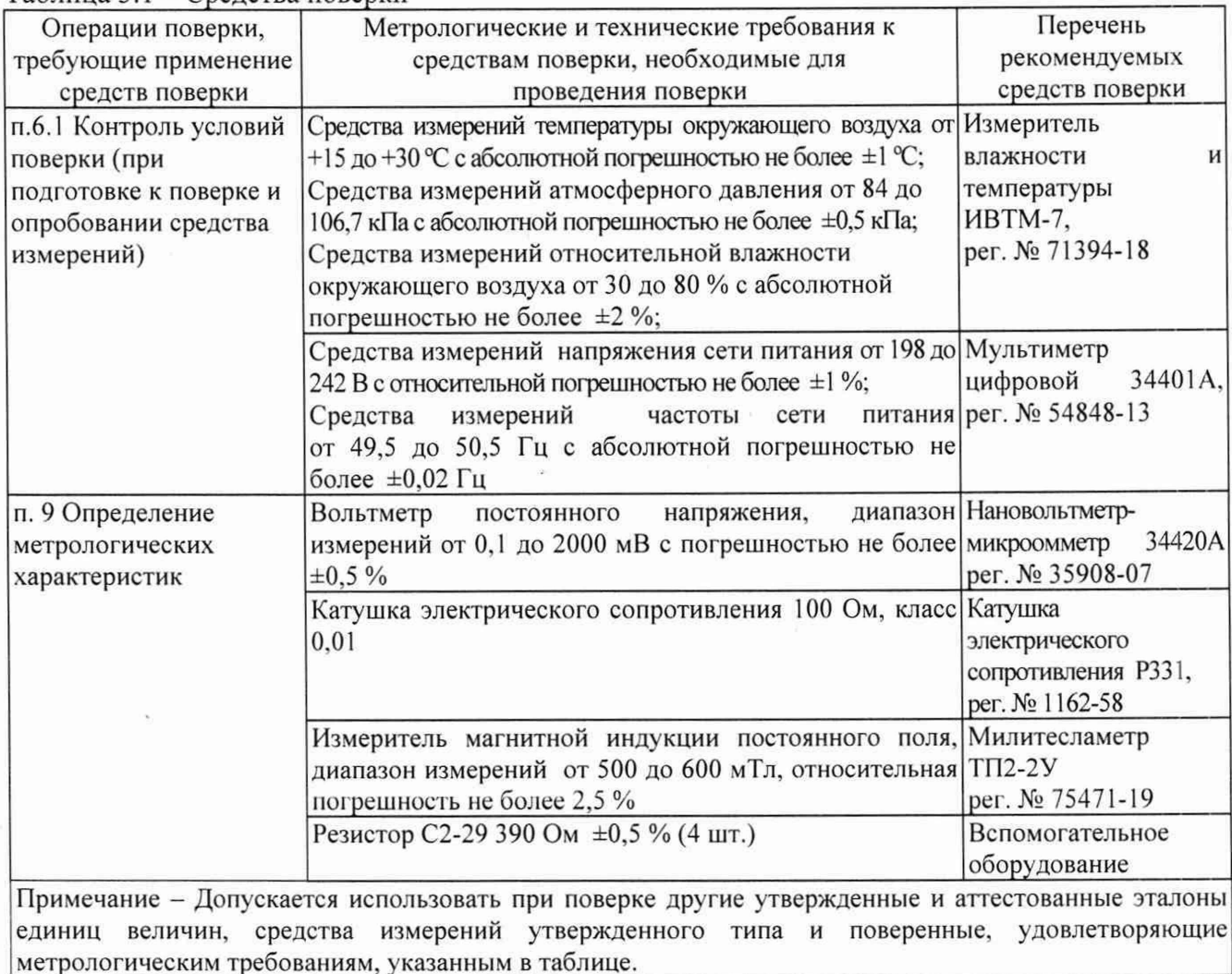

## **6 ТРЕБОВАНИЯ (УСЛОВИЯ) ПО ОБЕСПЕЧЕНИЮ БЕЗОПАСНОСТИ ПРОВЕДЕНИЯ ПОВЕРКИ**

6.1 При проведении поверки следует соблюдать требования ГОСТ 12.3.019-80 и требования безопасности, устанавливаемые эксплуатационной документацией на поверяемую установку и используемое при поверке оборудование.

## **7 ВНЕШНИЙ ОСМОТР**

<span id="page-4-0"></span>7.1 Перед распаковыванием установку необходимо выдержать в течение 4 ч в теплом сухом помещении при температуре окружающего воздуха от плюс 15 до плюс 30 °С.

7.2 Распаковать установку, произвести внешний осмотр и установить выполнение следующих требований:

- соответствие комплектности и маркировки установки HMS-3000 РЭ;
- отсутствие видимых механических повреждений (в том числе дефектов покрытий), при которых эксплуатация недопустима;
- отсутствие ослабления крепления элементов конструкции;
- отсутствие изломов и повреждений кабелей.

7.3 Результаты поверки считать положительными, если указанные в п. 7.2 требования выполнены, надписи и обозначения маркировки установки имеют четкое видимое изображение. В противном случае дальнейшие операции не выполняют, а установку признают непригодной к применению.

## <span id="page-4-1"></span>**8 ПОДГОТОВКА К ПОВЕРКЕ И ОПРОБОВАНИЕ**

8.1 Подготовка к поверке

8.1.1 Поверитель должен изучить эксплуатационные документы на поверяемую установку и используемые средства поверки.

8.1.2 Перед проведением поверки используемое при поверке оборудование должно быть подготовлено к работе в соответствии с эксплуатационной документацией на него.

8.2 Произвести контроль условий поверки в соответствие с требованиями, указанными в п 3. (при подготовке к поверке и опробовании средства измерений).

8.3 Опробование

8.3.1 Опробование работоспособности установки производится с помощью контрольного образца, поставляемого в комплекте.

8.3.2 Подключить установку к персональному компьютеру с помощью кабеля RS 232.

8.3.3 Включить установку и персональный компьютер, запустить программу измерения.

8.3.4 Произвести измерения контрольного образца, поставляемого в комплекте, для чего:

- вставить измерительную плату с контрольным образцом в разъем фторопластовой крышки коротким концом в сторону буквы «N»:
- установить значение в поле «I» 1,00 мА;
- установить значение в поле «D» 0,100 мкм;  $\overline{a}$
- установить значение в поле «В» 0,550 Тл;
- установить значение в поле «Measurement Number» 10 раз:
- установить, значение в поле «Delay» 0,1 сек;
- нажать кнопку «Measure» для начала измерений и следовать указаниям программы, программа произведет необходимые измерения.

8.3.5 Результаты опробывания считать положительными, если измерения производятся в автоматическом режиме.

#### 9 **ПРОВЕРКА ПРОГРАММНОГО ОБЕСПЕЧЕНИЯ**

9.1 Проверка производится при загрузке программного обеспечения (далее - ПО).

9.2 Сведения о наименовании ПО и номере версии выводится на экран компьютера (см. таблицу 9.1).

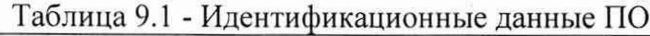

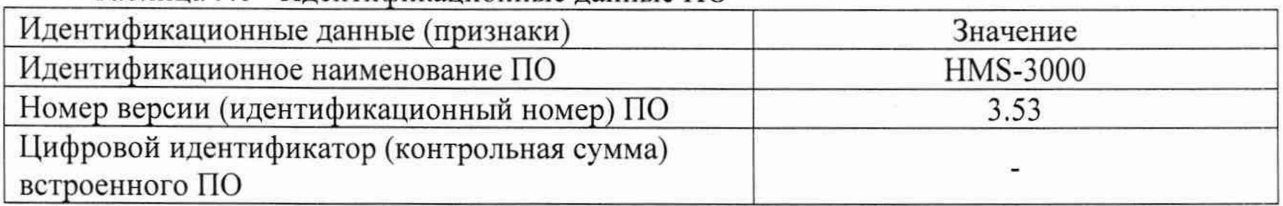

9.3 Результаты проверки ПО считать положительными, если наименование ПО и номер версии соответствуют приведенным в таблице 9.1. В противном случае дальнейшие операции не выполняют, а прибор признают непригодным к применению.

#### **10 ОПРЕДЕЛЕНИЕ МЕТРОЛОГИЧЕСКИХ ХАРАКТЕРИСТИК**

<span id="page-5-0"></span>10.1 Определение диапазона воспроизведения силы постоянного тока и пределов допускаемой относительной погрешности воспроизведения силы постоянного тока

10.1.1 Собрать схему согласно рисунку 1.

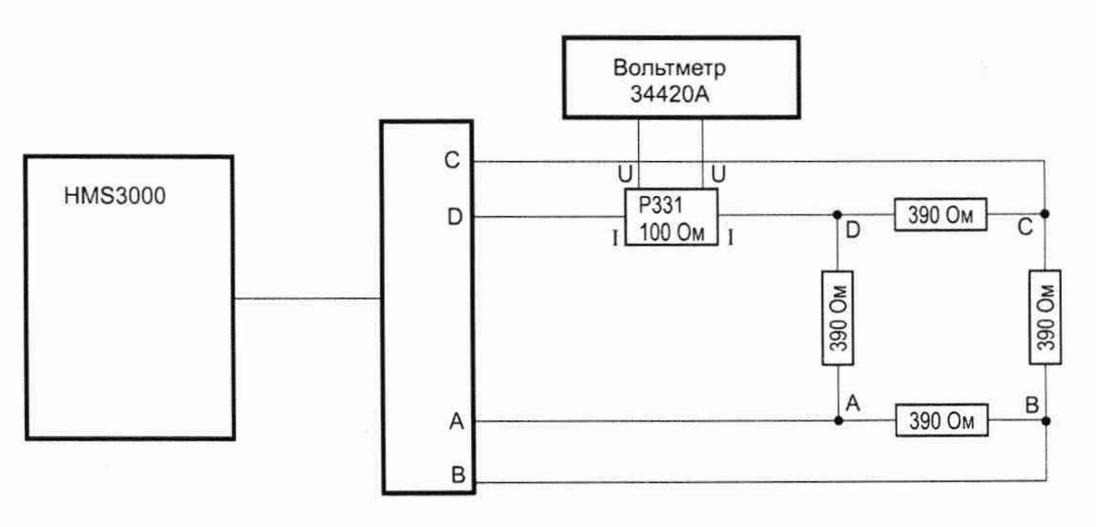

Рисунок 1

10.1.2 Включить установку и персональный компьютер.

10.1.3 Запустить программу измерения.

10.1.4В поле ввода значения задержки времени от момента подачи тока измерения «Delay» ввести значение 10 секунд.

10.1.5 В поле ввода значения силы постоянного тока ввести значение в соответствии с таблицей 10.3.

Таблица 10.3

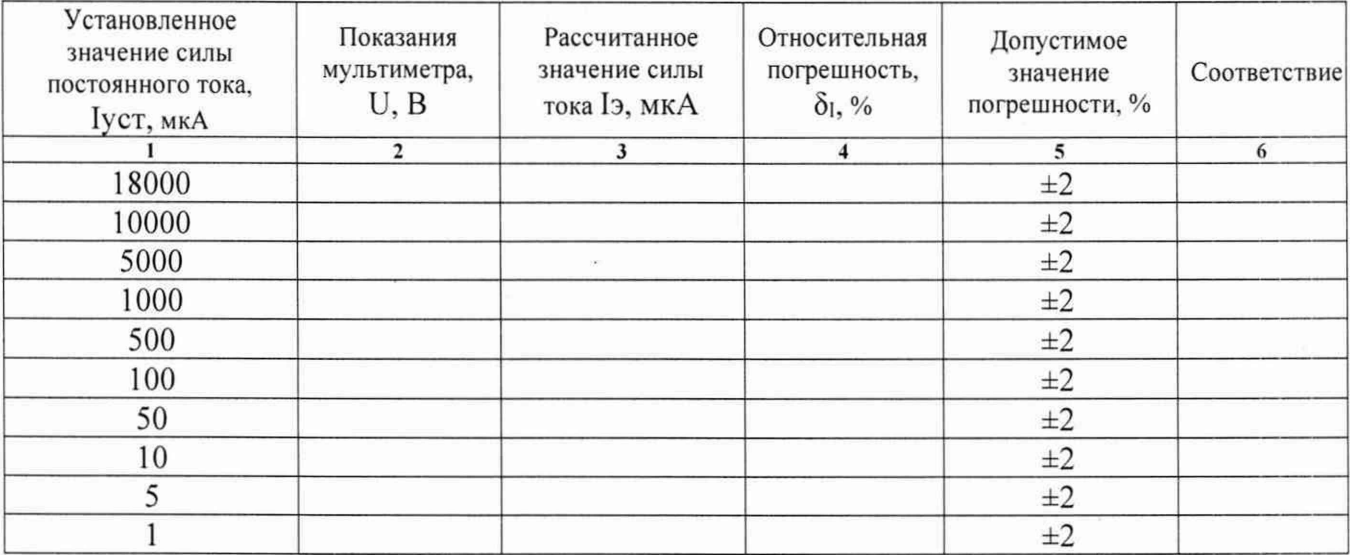

10.1.6 Записать показания нановольтметра-микроомметра 34420А (далее - вольтметр) . U, В и рассчитать силу тока 1э, мкА по формуле (1):

$$
I_3 = U/R \tag{1}
$$

где U - показания нановольтметра-микроомметра, мкВ;

 $R$  – сопротивление катушки сопротивления Р $331$ ,  $R = 100$  Ом

10.1.7 Рассчитать относительную погрешность воспроизведения силы постоянного тока  $\delta$ <sub>I</sub>, %, по формуле (2):

$$
\delta_{\rm I} = 100 \cdot (\text{Iycr} - \text{I}_2) / \text{I}_2,\tag{2}
$$

где Iэ - значение силы тока, рассчитанное в п. 10.1.6, мкА;

1уст - установленное значения силы постоянного тока, мкА.

10.1.8 Результаты поверки считать положительными если значения допускаемой относительной погрешности воспроизведения силы постоянного тока находятся в пределах ±2 %.

10.2 Определение диапазона измерений напряжения постоянного тока и пределов допускаемой абсолютной погрешности измерений напряжения постоянного тока

10.2.1 Собрать схему согласно рисунку 2.

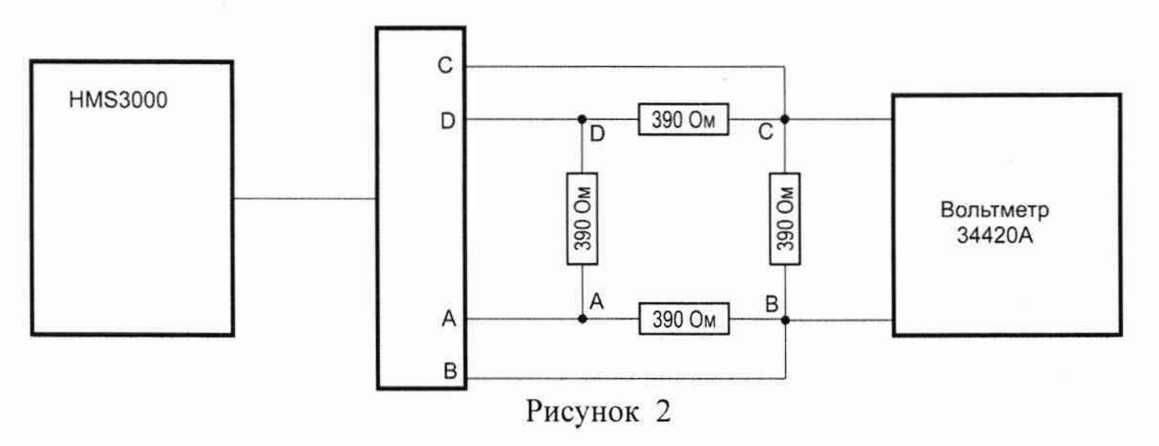

10.2.2 Запустить программу измерения.

10.2.3 В поле ввода значения задержки времени от момента подачи тока измерения «Delay» ввести значение 10 секунд.

10.2.4 В поле ввода количества измерения «Measurement Number» ввести значение «10» раз.

10.2.5 В поле ввода значения силы постоянного тока ввести значение в соответствии с таблицей 10.4.

Таблица 10.4

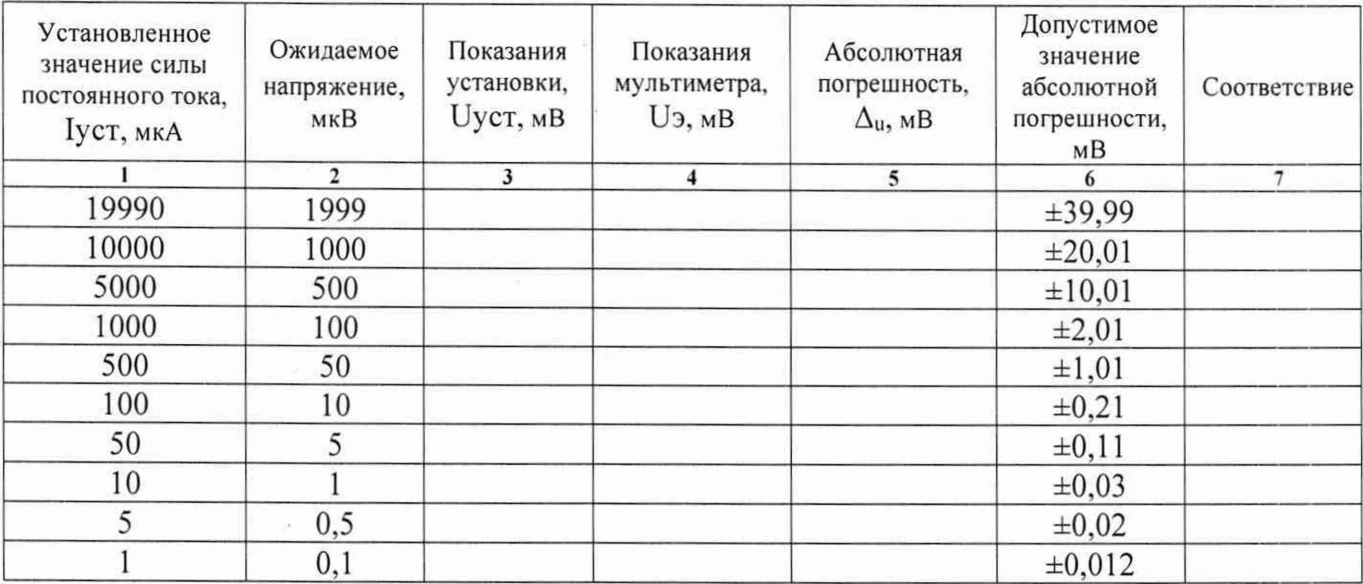

10.2.6 Записать показания вольтметра U<sub>3</sub>, мВ.

10.2.7 Рассчитать абсолютную погрешность измерений напряжения постоянного тока  $\Delta$ <sub>u</sub>, мВ, по формуле (3):

$$
\Delta_{\mathbf{u}} = \mathbf{U}\mathbf{y}\mathbf{c}\mathbf{r} - \mathbf{U}\mathbf{3} \quad , \tag{3}
$$

где Uэ - показания вольтметра, мВ;

UycT - показания установки, мВ;

10.2.8 Результаты поверки считать положительными если значения допускаемой абсолютной погрешности измерения напряжения постоянного тока находятся в пределах, указанных в графе 6 таблицы 10.4.

10.3 Определение значения магнитной индукции в рабочей области меры, пределов допускаемой абсолютной погрешности воспроизведения магнитной индукции и однородности магнитной индукции в рабочей области меры

10.3.1 Установить зонд М миллитесламетра ТП2-2У в центр рабочего объема меры магнитной индукции MP-51R (из состава установки) так, чтобы ось чувствительности преобразователя совпадала с направлением магнитного поля меры.

10.3.2 Установить меру в положение N — S и записать показания миллитесламетра Bns. мТл.

10.3.3 Рассчитать абсолютную погрешность  $\Delta_{\rm B}$ , Тл, по формуле (4):

$$
\Delta_{\rm B} = \text{Bycr} - |\text{Bns}|/1000 \quad , \tag{4}
$$

где Bns - показания миллитесламетра, мТл;

Вуст - номинальное значение магнитной индукции в мере, Вуст = 0,567 Тл;

10.3.4 Установить меру в положение S - N и записать показания миллитесламетра Bsn, мТл. Повторить п. 10.3.3.Результаты измерений и вычислений занести в таблицу 10.5.

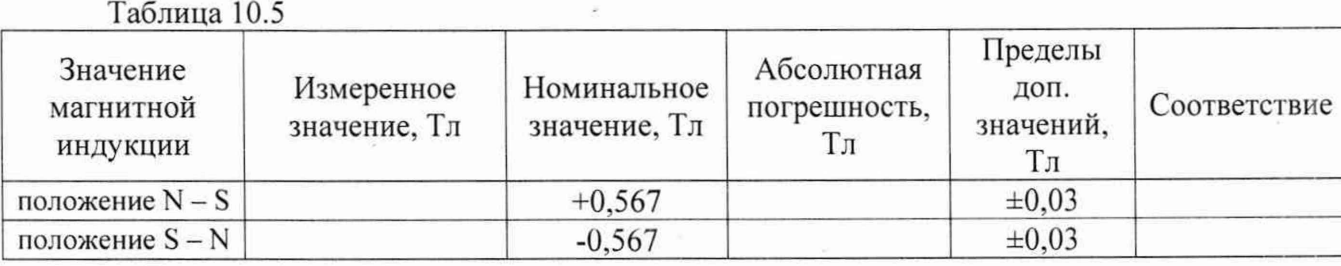

10.3.5 Установить меру в положение N - S.

10.3.6 Перемещая зонд М миллитесламетра ТП2-2У в геометрические точки в соответствии с таблицей 10.6 записать показания миллитесламетра Bi, мТл.

#### Таблица 10.6

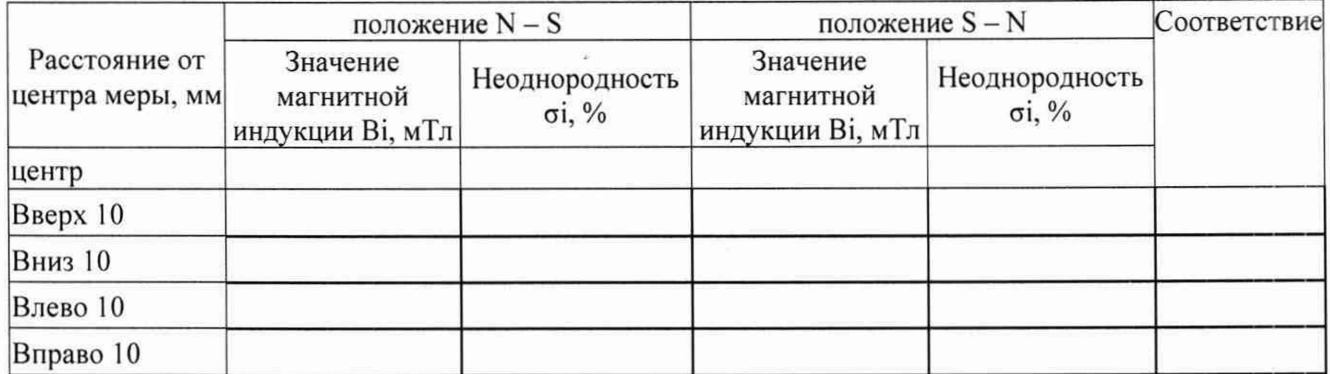

10.3.7 Установить меру в положение S - N. Повторить п. 10.3.6.

10.3.8 Для каждой точки измерения рассчитать неоднородность магнитной индукции  $\sigma_i$ , %, по формуле (5):

$$
\sigma_i = 100 \cdot (B_i - B_u) / B_u. \tag{5}
$$

где  $B_{\text{u}}$  – значение магнитной индукции в центре меры, мТл,

Bi - значение магнитной индукции на границах рабочей области, мТл

10.3.9 Результаты поверки считать положительными, если значения допускаемой абсолютной погрешности воспроизведения магнитной индукции находятся в пределах  $\pm 0.03$  Тл и неоднородность магнитной индукции в рабочей области меры (20 х 20 мм) - не более  $\pm 3$  %.

### **11 ПОДТВЕРЖДЕНИЕ СООТВЕТСТВИЯ СРЕДСТВА ИЗМЕРЕНИЙ МЕТРОЛОГИЧЕСКИМ ТРЕБОВАНИЯМ**

11.1 Результаты поверки считать положительными, если значения допускаемой относительной погрешности воспроизведения силы постоянного тока находятся в пределах  $\pm 2$  %.

11.2 Результаты поверки считать положительными, если значения допускаемой абсолютной погрешности измерения напряжения постоянного тока находятся в пределах, указанных в графе 6 таблицы 10.4.

11.3 Результаты поверки считать положительными, значения допускаемой абсолютной погрешности воспроизведения магнитной индукции находятся в пределах ±0,03 Тл и неоднородность магнитной индукции в рабочей области меры (20 х 20 мм) - не более  $\pm 3$  %.

#### **12 ОФОРМЛЕНИЕ РЕЗУЛЬТАТОВ ПОВЕРКИ**

12.1 Установка признается годной, если в ходе поверки все результаты поверки положительные.

12.2 Результаты поверки установки подтверждаются сведениями о результатах поверки средств измерений, включенными в Федеральный информационный фонд по обеспечению единства измерений. По заявлению владельца установки или лица, представившего её на поверку, на средство измерений выдается свидетельство о поверке средства измерений, и (или) в паспорт установки вносится запись о проведенной поверке, заверяемая подписью поверителя и знаком поверки, с указанием даты поверки, или выдается извещение о непригодности к применению установки.

Начальник НИО-1 ФГУП «ВНИИФТРИ» Начальник лаборатории 123 ФГУП «ВНИИФТРИ» О.В. Каминский А.Е. Ескин